# **IMPLEMENTASI AUGMENTED** *REALITY* **(AR) PADA BROSUR PROMOSI FIKOM UNIVERSITAS ALMUSLIM MENGGUNAKAN UNITY**

# **Taufiq<sup>1</sup> , Muhammad Ichsan<sup>2</sup> , Dedy Armiady<sup>3</sup> , T. Rafli abdillah<sup>4</sup>** <sup>1</sup>Dosen Teknik Elektro Universitas Malikussaleh

1) Mahasiswa Jurusan Informatika, Fakultas Fikom, Universitas Almuslim

*Abstrak* — Penelitian ini berjudul Implementasi *Augmented Reality* (AR) pada Brosur Promosi Fikom Universitas Almuslim Menggunakan Unity. Tujuan dari penelitian ini adalah bagaimana mengimplementasikan teknologi *Augmented Reality* untuk menghasilkan aplikasi yang dinamis pada Brousur Fikom. Prosedur penelitian ini berdasarkan pada model pengembangan perangkat lunak *waterfall*. Hasil penelitian dari Brosur *Augmented Reality*, didalamnya terdapat objek 3D dari salah satu action figur iron man dan 3 tombol yang memiliki fungsi membuka Objek yang telah ditentukan. Beberapa tombol diantaranya adalah Go to video fikom berfungsi untuk masuk ke website yang berisi video promosi Fikom. Media promosi berbasis Augmented Reality yang telah dibangun dan berjalan dengan baik pada komputer atau laptop dengan sistem operasi Windows 7, Windows 8, dan Windows 10 yang memiliki kelengkapan software Unity 3D dengan menggunakan kamera webcam dan dapat berjalan di handphone smartphone. Media promosi berbasis Augmented Reality ini dapat menjadi sebuah cara baru bagi Universitas ALMuslim Peusangan.

### *Kata Kunci*— **Augmented** *Reality* **(Ar), Brosur Promosi, Unity**

### PENDAHULUAN

Universitas Almuslim Peusangan, Bireuen-Provinsi Aceh merupakan salah satu Universitas di Kabupaten Bireuen, dengan SK Menteri Pendidikan Nasional Republik Indonesia Nomor: 02/D/O/2003 yang merupakan perubahan bentuk dari Sekolah-sekolah Tinggi dan Akademi dalam lingkup Perguruan Tinggi Almuslim yaitu Fakultas Ilmu Pertanian (FIP), Fakultas Keguruan dan Ilmu Pendidikan (FKIP), dan Fakultas Ilmu Komputer yang terdiri prodi informatika dan Manajemen Informatika dan Komputer (FIKOM).

Salah satu media promosi yang sudah digunakan oleh Universitas Almuslim selama ini untuk kegiatan promosi adalah melalui brosur. Namun kenyataannya, hasil yang didapat dari promosi yang sudah dilakukan tidak mengikuti perkembangan zaman, yang mana hal tersebut tidak menarik minat para siswa. Untuk menarik minat calon mahasiswa/siswi baru, maka peneliti tertarik untuk membuat teknik promosi yang terlihat lebih menarik untuk para calon mahasiswa dengan menggunakan teknologi Augmented Reality.

*Augmented Reality* adalah penggabungan benda-benda nyata dan maya di lingkungan nyata, berjalan secara interaktif dalam waktu nyata, dan terdapat integrasi antar benda dalam tiga dimensi, yaitu benda maya terintegrasi dalam dunia nyata. Penggabungan benda nyata dan maya dimungkinkan dengan teknologi tampilan yang sesuai, interaktivitas dimungkinkan melalui perangkatperangkat input tertentu,

Perkembangan *mobile phone* pada saat ini semakin condong ke arah *smartphone*. Hal ini dikarenakan *smartphone* memiliki fasilitas pada *mobile phone* yang dilengkapi dengan dukungan perangkat keras yang lebih bagus sehingga mendukung untuk bekerja lebih kompleks. Pada *smartphone* banyak digunakan teknologi terbaru, salah satunya adalah *Augmented Reality*. Teknologi ini mungkin bagi sebagian orang masih terdengar asing, mengingat teknologi *Augmented Reality* masih kurang penerapan dalam kehidupan sehari-hari*.*  Dengan semakin pesatnya kemajuan teknologi, maka semakin banyak terdapat aplikasi yang mengadopsi teknologi *Augmented Reality* ke dalam sebuah aplikasi *smartphone*. Tentunya dengan menambahkan Teknologi Augmented Reality kedalam brosur promosi, akan membuat tampilan brosurnya terlihat lebih menarik minat para siswa.

Dari penjelasan yang telah dijelaskan dan diuraikan di atas, maka penulis mengadakan penelitian tugas akhir dengan judul "Implementasi *Augmented Reality* (AR) pada Brosur Promosi Fikom Universitas Almuslim Menggunakan Unity ".

### LANDASANTEORI

### 1. Brosur

Pengertian brosur menurut Kamus Besar Bahasa Indonesia (1995: 146), brosur adalah bahan informasi tertulis mengenai suatu masalah yang disusun secara bersistem dan juga cetakan yang hanya terdiri dari beberapa halaman, dilipat tanpa dijilid. Brosur atau pamflet merupakan salah satu media iklan dalam bentuk cetak, secara umum brosur yang digunakan sebagai sarana beriklan memiliki fungsi yang *informative*. Artinya bahwa brosur harus bisa membawa

### **IMPLEMENTASI AUGMENTED** *REALITY* **(AR) 3**

informasi dari produk atau jasa yang tengah ditawarkan. Berikut contoh iklan komersial dapat dilihat pada Gambar 3.

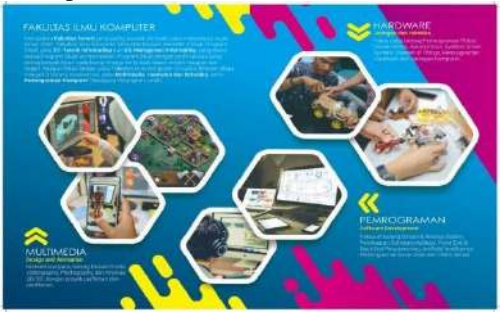

Gambar 3. Contoh Brosur

Menurut pengamat *marketing* Bambang Wahyu Purnomo (2014: 1), menyebarkan brosur dikatakan efektif jika disebarkan pada sasaran yang tepat. Kalau tidak tepat sasaran walaupun murah biaya promosinya akan sia-sia. Meski tergolong tradisional, pemanfaatan brosur sebagai media beriklan juga memiliki banyak keunggulan, yaitu sederhana namun langsung pada *point*-nya, sehingga konsumen bisa langsung memahami maksud yang disampaikan.

2. Augmented Reality

*a.* Pengertian *Augmented Reality*

Menurut Kurniawan Chandra Rahardja (Arief B., 2015: 1) *augmented reality*  adalah teknologi yang menggabungkan benda maya dua dimensi atau tiga dimensi ke dalam sebuah lingkungan nyata tiga dimensi lalu memproyesikan benda-benda maya tersebut dalam bentuk nyata. *Augmented reality* berbeda dengan *Virtual Reality* (VR) yang sepenuhnya merupakan *virtual environment*. *Augmented reality* juga bisa diartikan realitas tambahan. Benda-benda maya berfungsi menampilkan informasi yang tidak dapat diterima oleh manusia. Hal ini membuat realitas bertambah berguna sebagai alat untuk membantu persepsi dan interaksi penggunanya dengan dunia nyata. Informasi yang ditampilkan oleh benda maya membuat pengguna melakukan kegiatan-kegiatan dalam dunia nyata.

*Augmented reality* menggabungkan dunia nyata dan *virtual*, bersifat interaktif secara *real-time* dan bentuknya merupakan animasi 3D, yang dimaksud interaktif disini adalah adanya interaksi dari *user* ke *augmented reality* tersebut sehingga ada pengaruh di *augmented reality* seperti *user* menggunakan *smartphone* yang terdapat tombol-tombol untuk menjalankan atau memberikan efek pada *augmented reality*. *Augmented reality* seperti ini biasanya digunakan pada *smartphone* untuk membuat *game* ataupun aplikasi yang bersifat interaktif. Menurut Paul Milgran dan Furnio (1994: 1), "*Augmented Reality is continuum*  *that spans an entirely real environment to a parely virtual environment. In between are Augmented Reality (closer to the real environment). And Virtual Reality (closer to the virtual environment)*". Sebuah kontinum yang mencakup lingkungan yang sama sekali nyata untuk lingkungan *virtual* murni. Diantaranya adalah *augmented reality* (mendekati lingkungan nyata) dan *virtual augmented*  (mendekati lingkungan virtual).

*Augmented reality* agar dapat menyajikan informasi dengan benar ke dalam dunia nyata membutuhkan sebuah pendeteksian *marker*. Sistem perlu tahu dimana penggunanya dan apa yang pengguna cari. Biasanya, pengguna mengeksplorasi lingkungan melalui layar yang menggambarkan gambar dari kamera bersama dengan informasi yang dimunculkan. Jadi dalam hal ini, sistem perlu menentukan lokasi dan orientasi kamera lewat kaliberasi kamera, kemudian mampu memunculkan benda – benda *virtual* tepat ditempat yang benar.

b. Kegunaan *Augmented Reality* dalam Kehidupan Sehari-hari

Bidang-bidang yang pernah menerapkan teknologi *Augmented Reality* adalah:

1. Kedokteran (*Medical*), teknologi pencitraan sangat dibutuhkan di dunia kedokteran, misalnya untuk simulasi operasi, simulasi pembuatan vaksin virus, dan lain-lain. Oleh karena itu, bidang kedokteran menerapkan *Augmented Reality* pada visualisasi penelitian mereka.

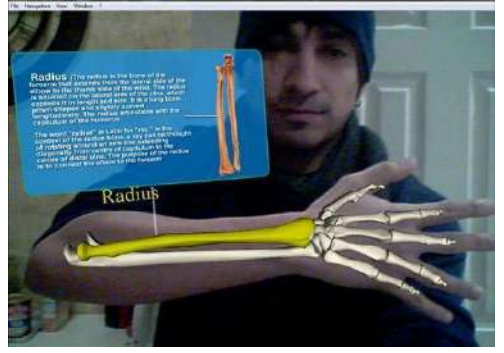

Gambar 4. Contoh AR dalam bidang kedokteran

# Sumber[:www.technoccult.net](http://www.technoccult.net/)

2. Hiburan (*Entertainment*), dunia hiburan membutuhkan *Augmented Reality* sebagai penunjang efek-efek yang akan dihasilkan oleh hiburan tersebut. Sebagai contoh, ketika seseorang wartawan cuaca memperkirakan ramalan cuaca, dia berdiri di depan layar hijau atau biru, kemudian dengan teknologi *augmented reality*, layar hijau atau biru tersebut berubah menjadi gambar animasi tentang cuaca tersebut, sehingga seolah-olah wartawan tersebut masuk ke dalam animasi.

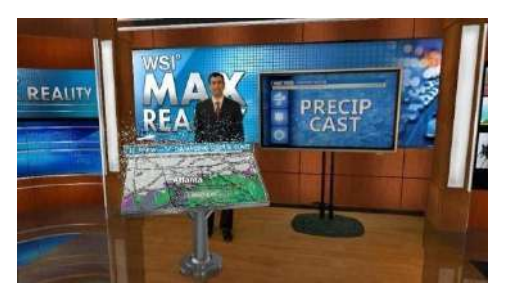

Gambar 5. Contoh AR dalam bidang hiburan. Sumber[: www.tvnewscheck.com](http://www.tvnewscheck.com/)

3. Latihan Militer (*Military Training*), militer telah menerapkan *Augmented Reality* pada latihan tempur mereka. Sebagai contoh, militer menggunakan *Augmented Reality* untuk membuat sebuah permainan perang, dimana prajurit akan masuk kedalam dunia game tersebut dan seolah-olah seperti melakukan perang sesungguhnya.

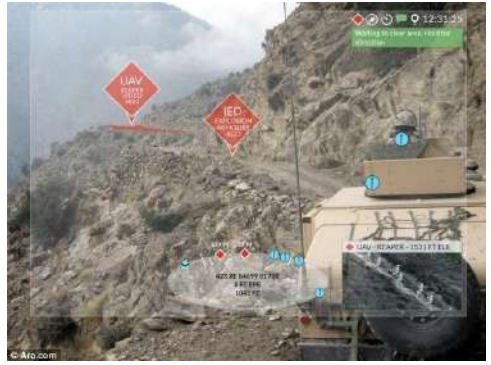

Gambar 6. Contoh AR dalam bidang militer

# Sumber: [www.dailymail.co.uk](http://www.dailymail.co.uk/)

4. *Engineering Design*, seorang *engineering design* membutuhkan *Augmented Reality* untuk menampilkan hasil design mereka secara nyata terhadap klien. Dengan *Augmented Reality* klien akan tahu tentang spesifikasi yang lebih detail tentang desain mereka.

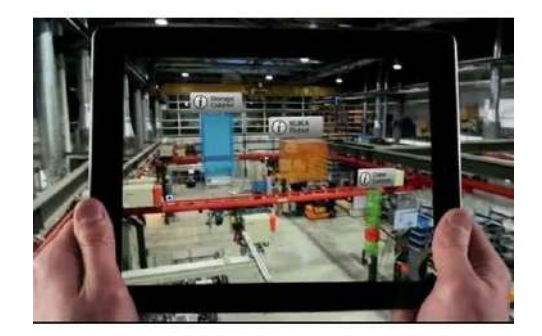

Gambar 7. Contoh AR dalam bidang *engineering* Sumber: [www.itbusinessedge.com](http://www.itbusinessedge.com/)

5. *Robotics* dan *Telerobotics*, dalam bidang robotika, seorang operator robot, mengunakan pengendali pencitraan visual dalam mengendalikan robot itu. Jadi, penerapan *Augmented Reality* dibutuhkan di dunia robot.

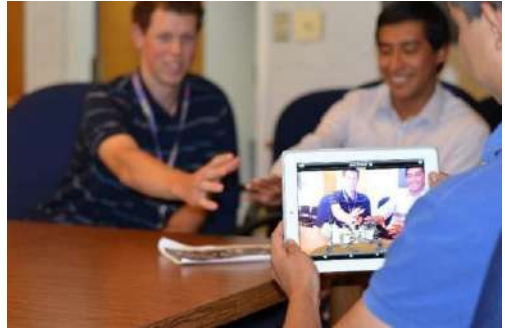

Gambar 8. Contoh AR dalam bidang robot

Sumber[: www.nasa.gov](http://www.nasa.gov/)

6. *Consumer Design*, *virtual reality* telah digunakan dalam mempromosikan produk. Sebagai contoh, seorang pengembang menggunakan brosur *virtual* untuk memberikan informasi lengkap secara 3D, sehingga pelanggan dapat mengetahui secara jelas, produk yang ditawarkan.

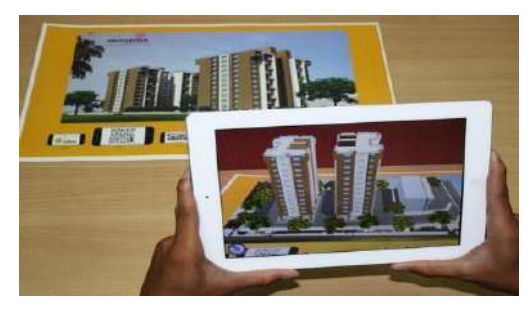

Gambar 9. Contoh AR dalam bidang desain

## Sumber: [www.realareal.com](http://www.realareal.com/)

Dengan teknologi *Augmented Reality* ini, pengguna dimudahkan dalam berbagai hal guna mempermudah kegiatan sehari-hari. Di Indonesia sendiri, sudah terdapat perusahaan yang mampu menggunakan dan mengembangkan teknologi ini.

## a. Pengembangan Perangkat Lunak

Rekayasa perangkat lunak sesungguhnya merupakan teknologi yang berlapis. Merujuk pada Gambar 10, segala pendekatan rekayasa (termasuk rekayasa perangkat lunak) harus bersandar pada komitmen organisasional pada peningkatan kualitas. Pengaturan kualitas secara keseluruhan yang serupa membina budaya peningkatan proses yang berkelanjutan, dan inilah budaya yang benar-benar mengarah pada pengembangan pendekatan-pendekatan yang lebih efektif dari waktu ke waktu. Dasar yang menopang rekayasa perangkat lunak pada dasarnya adalah demi peningkatan kualitas (Pressman, 2012: 15).

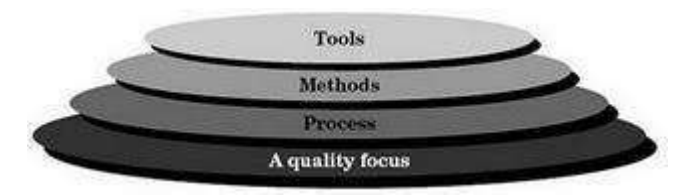

Gambar 10. Lapisan Pengembangan Perangkat Lunak

Sumber: Pressman (2012: 15)

*Process* rekayasa perangkat lunak merupakan perekat kuat lapisan-lapisan teknologi dan memungkinkan pengembangan perangkat lunak yang tradisional dan tepat waktu. *Process* mendefinisikan suatu kerangka kerja (*framework*) pengembangan perangkat lunak. Lapisan *methods* menyajikan prosedur teknis untuk mengembangkan/membangun perangkat lunak. Sedangkan lapisan *Tools*  memberikan dukungan semiotomatis maupun otomatis bagi *process* dan *methods*  (Pressman, 2012: 16).

## b. Model Pengembangan Perangkat Lunak

Berdasar penjelasan di atas, bahwa *process* merupakan perekat kuat lapisan dalam pengembangan perangkat lunak. Hal itu biasa disebut *Software Development Life Cycle* (SDLC). SDLC adalah proses mengembangkan atau mengubah suatu sistem perangkat lunak dengan menggunakan model-model dan metodologi yang digunakan orang untuk mengembangkan sistem-sistem perangkat lunak sebelumnya (Rosa A. & M. Sallahudin, 2013: 26). Adapun beberapa model SDLC dalam pengembangan perangkat lunak:

- 1. Model Air Terjun (*Waterfall Model*)
- *2.* Model *Prototipe*
- 3. Model *Rapid Application Development* (RAD)
- *4.* Model Iteratif
- *5.* Model *Spiral*

Semua model perangkat lunak sesungguhnya dapat mengakomodasi aktivitasaktivitas kerangka kerja generik, tetapi masing-masing model proses perangkat lunak pada dasarnya menerapkan penekanan yang berbeda pada aktivitasaktivitas kerangka kerja tersebut dan mendefinisikan suatu aliran kerja (*workflow*) yang membutuhkan masing-masing aktivitas kerangka kerja (seperti juga tindakan dan pekerjaan rekayasa perangkat lunak) dalam arti yang berbeda (Pressman, 2012: 45).

Pengembangan perangkat lunak aplikasi ARyappi menggunakan pendekatan model air terjun (*Waterfall*). Menurut Rosa A dan M. Sallahudin (2013: 36), model *waterfall* kadang dinamakan siklus hidup klasik (*classic life cycle*) dimana hal ini menyiratkan pendekatan sistematis dan berurutan (sekuensial) pada pengembangan perangkat lunak, yang dimulai dengan analisis kebutuhan perangkat lunak dan berlanjut melalui tahapan-tahapan desain, pembuatan kode program dan terakhir pengujian. Gambar pengembangan perangkat lunak *waterfall* seperti pada Gambar 11.

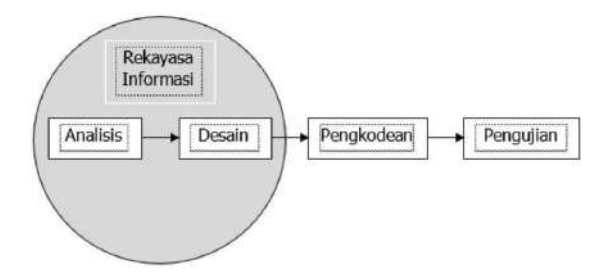

Gambar 11. *Waterfall Model* Sumber: Rosa A. & M. Sallahudin (2013: 29)

Model *waterfall* sangat cocok digunakan saat kebutuhan perangkat lunak sudah sangat dipahami dan kemungkinan terjadi perubahan kebutuhan selama pengembangan perangkat lunak kecil (Rosa A. & M. Sallahudin, 2013: 30). Tahapan pengembangan sistem yang jelas, dokumentasi dihasilkan di setiap tahap pengembangan, dan sebuah tahap dijalankan setelah tahap sebelumnya menjadikan alasan pengembangan aplikasi ARyappi menggunakan model ini.

### **Metodelogi penelitian Proses Pembuatan Objek 3D**

*Software* yang digunakan penulis untuk membuat objek 3D *Alat Kesehatan Medis* yaitu *Blender* versi 2.76b. Dalam penggunaan software tersebut, penulis membuat langkah- langkah dalam membuat objek 3D *Alat Kesehatan Medis*.

### *a.* **Objek 3D Menggunakan** *Blender*

*Blender adalah software 3D pada komputer yang gratis dan open source. Blender digunakan untuk membuat film animasi efek visual, aplikasi 3D interaktif atau video game. Fitur Blender termasuk pemodelan 3D, unwrapping UV, texturing,rigging dan skinning, fluid and smoke simulation, particle simulation, animating, match moving, camera tracking, rendering, video editing dan compositing. Blender juga memiliki built- in game engine.* (Jodi Rinaldi, A.M. Rumagit, 2012).

Dalam proses penggunaan *software Blender* versi 2.76b, hal yang pertama dilakukan adalah proses instalasi *software*, kemudian pada *project* baru buatlah sebuah *cube* dan pastikan bentuk atau ukuran dari *cube* seperti pada gambar 3.6.2 berikut ini. Proses *edit cube* dilakukan dengan cara menekan tombol pada *keyboard* (*shortcut*) yaitu "E" untuk me-*extrude* (menekan) objek secara geometri (X, Y, Z) dan "S" untuk menrubah *size* dari sebuah *cube* secara geometri.

Teknik yang dilakukan untuk pembuatan *texturing* adalah *UV Image* (*UV Mapping*) yaitu dengan cara menggunakan 6 sisi dari *cube* sebagai *mapping* dari *texture* yang anda inginkan. *Texture* dapat berupa *solid color* atau *file* gambar bias *format* (.png,.jpg). Proses pembuatan yang dilakukan adalah pastikan anda berada pada posisi *edit mode* dan *edge select* kemudian pada *panel* sebelah kanan plih *Shading/Uvs* kemudian *mark* (tandai) semua sisi dari *cube* dengan cara *hold* (tahan) *shift + right click* (klik kanan) untuk melakukan seleksi *edge*  pada *cube* lalu tekan *Mark Seam* pada panel sebelah kanan untuk melihat proses penandaan dari seleksi yang anda buat ditandai dengan garis berwarna merah.

Selanjutnya buat jendela baru pada worksheet project untuk melihat pada view dari UV Image Editor. Kemudian pilih semua (*select all)* objek *cube* dengan cara menekan tombol "A" lalu pilih *unwarp* untuk memindahkan hasil seleksi sisi dari *cube* ke jendela *UV Image Editor*. Maka akan terlihat 6 sisi dari *cube* pada jendela *UV Image Editor* yang akan digunakan sebagai pola untuk menentukan *texture* yang ingin anda buat. Pada tahap ini anda bebas memasukkan *pola*  yang anda inginkan kedalam *cube*. Penulis menggunakan input pola. Setelah itu proses menyatukan objek cube dengan pola dengan cara pemberian pola pada cube maka objek dan pemberian pola akan bersatu seperti Pada proses tahap ini anda bebas memasukkan *texture* gambar yang anda inginkan kedalam *cube*. Penulis akan menggunakan *texture* berupa *file* gambar (jpg) yang telah di *edit*  menggunakan beberapa *software photo/vector processing* seperti *Photoshop* atau *Corel Draw*. Untuk memasukkan file texture yang telah dibuat dengan cara pada jendela *UV Image Editor* (panel bawah) pilih tombol *open* untuk melakukan *browse file texture* maka *texture* akan tampil.

#### HASIL DAN PEMBAHASAN

Bab ini berisi implementasi dari perancangan sistem yang telah dibuat, dan pengujian sistem untuk menemukan kekurangan dan kelebihan pada sistem.

### A. IMPLEMENTASI SISTEM IMPLEMENTASI SISTEM

Implementasi sistem yang dirancang menggunakan Software *Unity* dengan bahasa pemrograman *C Sharp* (*C#*) dan blender 2.76b.

#### **1. Halaman** *Augmented Reality*

Halaman *Augmented Reality* merupakan halaman dari aplikasi Brosur ini, didalamnya terdapat 3 tombol yang memiliki fungsi membuka Objek yang telah ditentukan. Beberapa tombol diantaranya adalah Go to video fikom berfungsi untuk masuk ke website yang berisi video promosi fikom, Go to website fikom berfungsi untuk masuk ke website fikom, dan Quit berfungsi untuk keluar dari  $= 61$  $\bullet$  $-4-84$ - 10

aplikasi fikom. Tampilan halaman *Augmented Reality* dapat dilihat pada gambar 4.1

Gambar 4.1 Tampilan Halaman *Augmented Reality*

# **2. Halaman Daftar Isi**

Halaman Daftar Isi merupakan halaman dimana *user* dapat memilih salah satu objek, masing-masing objek diwakili oleh satu tombol sesuai dengan nama dan gambar objek. Terdapat 3 tombol dan satu objek pada halaman Daftar Isi diantaranya adalah tombol *Go to Video fikom*, *Go to Website* fikom dan tombol *quit*. Tampilan halaman Daftar Isi dapat dilihat pada gambar 4.2 .

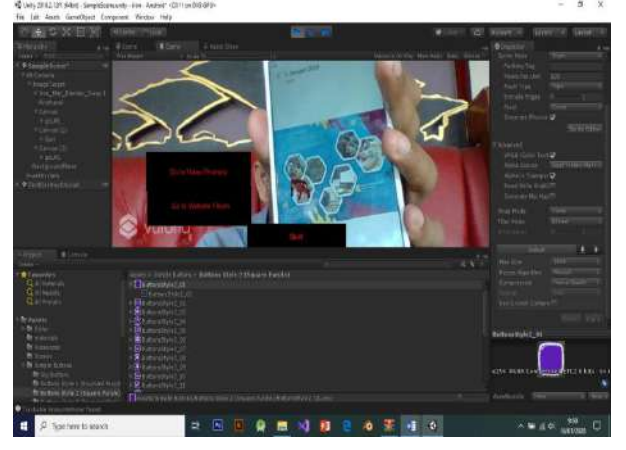

GAMBAR 4.2TAMPILAN HALAMAN DAFTAR ISI

# **3. Halaman Video**

Halaman Video merupakan halaman yang berisi tentang Video promosi fikom, Tampilan halaman Video dapat dilihat pada gambar 4.4.

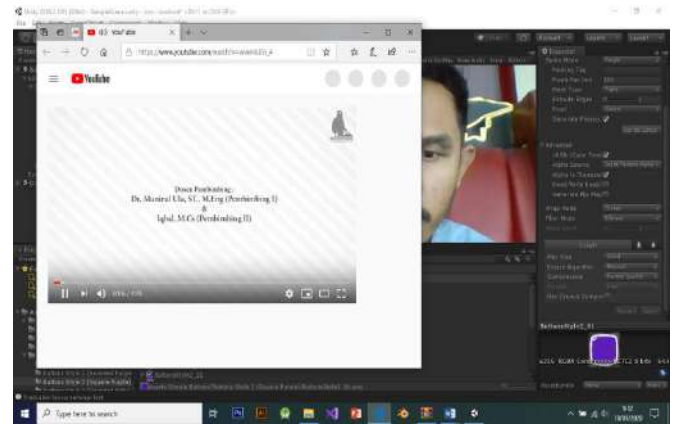

Gambar 4.3 Tampilan Halaman Video

# **4. Halaman Website FIKOM**

Halaman Website FIKOM merupakan halaman resmi dari FIKOM ALMUSLIM, tampilan halaman website FIKOM dapat dilihat pada gambar 4.4

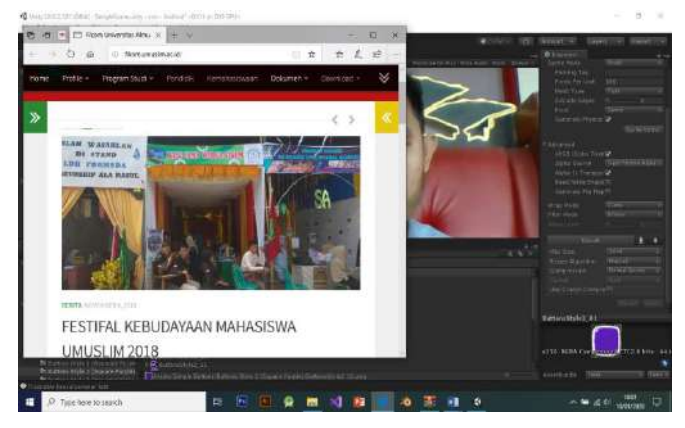

Gambar 4.4 Tampilan Halaman website fikom

# **4.2 Pengujian Sistem**

Pengujian sistem merupakan tahap akhir dari proses implementasi sistem. Sistem yang akan diuji adalah *Marker* dan *Augmented Reality*. Pengujian sistem berguna untuk mendapatkan hasil yang sangat baik dan melakukan perbaikan pada rancangan sistem yang telah dibuat.

# *5. Pengujian Marker*

Pengujian *marker* harus memiliki warna yang cerah (*Contrast*) sehingga dapat menampilkan objek 3D melalui *media* kamera *smartphone*. Proses deteksi tersebut dapat terjadi karena terdapat titik-titik yang telah diproses oleh *Vuforia*, seperti terlihat pada gambar 4.5

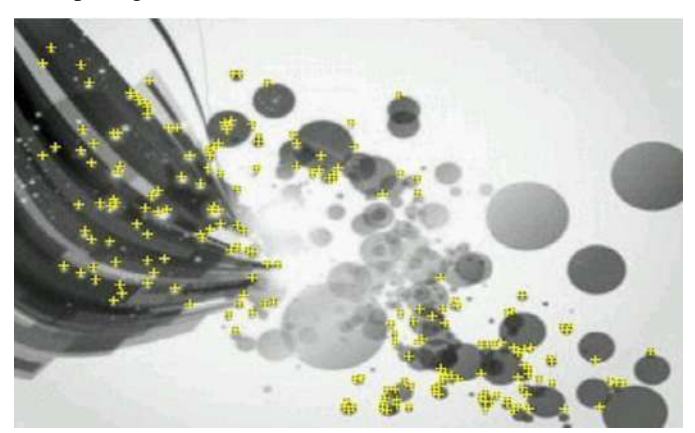

Gambar 4.5 Pendeteksi *Marker Vuforia*

# **2. Perangkat Keras (***Hardware***)**

Klasifikasi perangkat keras yang di gunakan pada saat implementasi aplikasi ini adalah sebagai berikut:

| <b>Perangkat Keras</b><br>(Hardware) | Keterangan                                                         |  |  |  |  |
|--------------------------------------|--------------------------------------------------------------------|--|--|--|--|
| Processor                            | Iinimum: 2 GHz Dual Core<br>lecommended: Diatas 2<br>thz Dual Core |  |  |  |  |
| RAM                                  | finimum: 1 Gb Recommended: 1 Gb ke<br>ltas                         |  |  |  |  |

Tabel 4.2.1 Lingkungan Perangkat Keras (*Hardware*)

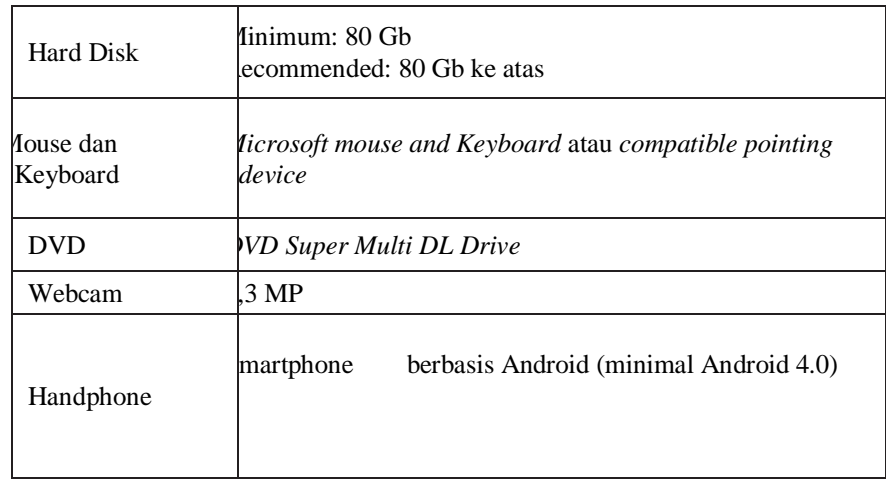

# **4.2.3 Perangkat Lunak (***Software***)**

Perangkat lunak yang digunakan untuk mendukung berjalannya implementasi Augmented Reality untuk media promosi ini dengan baik antara lain.

TABEL 4.2LINGKUNGAN PERANGKAT LUNAK (*SOFTWARE*)

| erangkat Lunak (Software) | Keterangan                |  |  |  |
|---------------------------|---------------------------|--|--|--|
| Vindows 10                | Sebagai sistem operasi    |  |  |  |
| Unity 3D                  | ntuk menjalankan aplikasi |  |  |  |

## **4. Implementasi Interface**

Implementasi interface merupakan tampilan dari aplikasi yang dibangun. Berikut ini adalah gambar tampilan interface nya :

| 40 Unity (918.2/2F) (SAbit) - SampleScene unity - iron - Android* (CR11 on CD3 GPL).                                                                                                    |                                                                                                    |                            |                                                |                          |                 |                                                                                                    |                                             | đ<br>x           |
|----------------------------------------------------------------------------------------------------|----------------------------------------------------------------------------------------------------|----------------------------|------------------------------------------------|--------------------------|-----------------|----------------------------------------------------------------------------------------------------|---------------------------------------------|------------------|
| File Edit Austs ComeObject Component Window Help                                                                                                    |                                                                                                    |                            |                                                |                          |                 |                                                                                                    |                                             |                  |
| $+5x$                                                                                                    | <b>ROOF FIRE</b>                                                                                                    |                            | $\blacktriangleright$ if $\blacktriangleright$ |                          | <b>REELY PE</b> | Single of                                                                                                    | Sire a Sant 4                               |                  |
| Ehend-<br><b>SANT</b><br>5 Sampletchart<br>۰<br>Villanes<br># ImageTarget<br>+ bon, fun, Swite, Sea L<br><b>First and</b><br><b>Y Calvas</b><br>上层肌<br><b>TENHIT</b>                                                                                                    | <b>Thorn</b><br><b>E</b> Girm<br>(国王)や世<br><b>Walet</b>                                                                                                    | i kart Store               |                                                | ting - SAI               |                 | <b>O</b> Unsettis<br>Tiche Wide<br>Pasting fast<br>Times For End.<br>Next Type<br><b>Edrid Elast</b><br><b>First</b><br>Commit-Wester | 500<br>200<br>SH<br>$\sim$<br><b>Civile</b> | ×.<br>2004/07/19 |
| <b>IK QUE</b><br>YCrusod<br>P. gd. N.<br>Ewitter                                                                                                    |                                                                                                    | 痛<br>п                     | <b>School</b>                                  | $\overline{\phantom{a}}$ |                 | <b>Elibrated</b><br><b>IPOD TOILS TEMP</b><br>Realism Declean One<br>Alaha Is Transport<br>Feel Vite but !!!<br><b>Grands M/ Mal</b>  |                                             |                  |
|                                                                                                    |                                                                                                    |                            |                                                |                          |                 | <b>Tone Rode</b><br><b>Recite</b><br>Attitude                                                                                         | <b>Birt</b><br><b>Wint</b>                  |                  |
| $n$ Fright<br># Courie                                                                                                    |                                                                                                    |                            |                                                |                          | $\frac{1}{2}$   | <b>SAW</b>                                                                                                    |                                             | тT               |
| <b>Crrw</b><br>Asista - Single Eutheri - Buttons State 2 (Square Farste)<br><b><i>CE Favorites</i></b><br>Q. Elliderin<br><b>Expensation</b><br><b>Quisteles</b><br>Barmshiel et<br>Quiketas<br><b>Romanutic</b><br><b>Burner River</b><br><b>R</b> Assets<br><b>C</b> ompare della<br>in Britishin<br><b>B</b> urman is |                                                                                                    |                            |                                                |                          | ぼりゃ             | <b>Was Scot</b><br><b>Heize Algement</b><br>Ceramin<br>un tradicional                                                                 | <b>Sep</b><br><b>NEW</b><br>Third Doctrine  |                  |
| <b>MANIVER</b><br><b>Miletanotti</b><br><b>B</b> Server<br>If the Seeds Turkship<br>商动 hitm<br><b>Riston U/e 1 (Lunded Fursh</b><br>The American Index of Square Paralel<br><b>O</b> Shoridays                                                                                                    | <b>BARTISTICO</b><br><b>Strational</b><br>$\mathbf{E}$ immediately $\mathbf{u}$<br><b>El ministro</b><br><b>B</b> michigan<br><b>Replaced Lines</b><br>Handy Small Button State To Bauer Audio Saturdale 20 per |                            |                                                |                          |                 | Eddin Style2 01<br>4256 BERK Composition FILE Elers SAT<br>AntSoula<br><b>BIT</b>                                                     |                                             | <b>C HAY</b>     |
| н<br>P Type here to search                                                                                                    | ž                                                                                                    | $\vert \mathbf{a}_i \vert$ | п<br>н                                         | Ò<br>Т                   | ø               |                                                                                                    | m<br>DATA/AN                                | O                |

**Gambar 4.6 tampilan interface**

# TAMPILAN HALAMAN MENU UTAMA

Halaman menu utama ditampilan setelah masuk kedalam aplikasi. Halaman menu utama terdiri dari beberapa tombol menu aplikasi. Halaman menu utama pada aplikasi ditunjukkan pada Gambar 4.1.

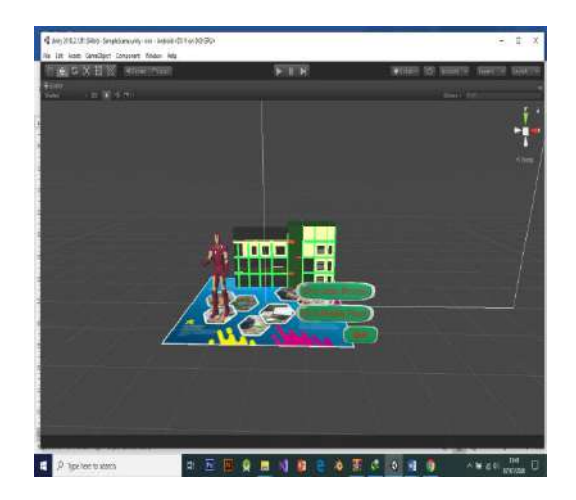

GAMBAR 4.7TAMPILAN HALAMAN MENU UTAMA

BERIKUT ADALAH PENJELASAN DARI GAMBAR 4.1

- 1. Go to Video Promosi berfungsi untuk menuju link youtube untuk menonton video promosi.
- 2. Go to website Fikom berfungsi untuk direct menuju web fikom di browser.
- 3. Quit berfungsi untuk keluar dari aplikasi.

### 3. PENGUJIAN

Pengujian fungsional aplikasi ini bertujuan untuk memastikan aplikasi yang telah dibuat sesuai sebagaimana yang diharapkan. Berikut ini hasil dari pengujian fungsional:

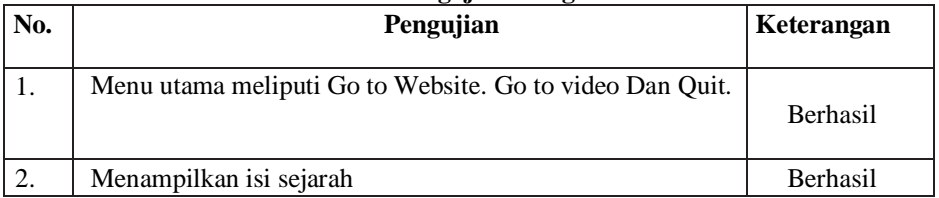

### **Tabel 4.3 Pengujian Fungsional**

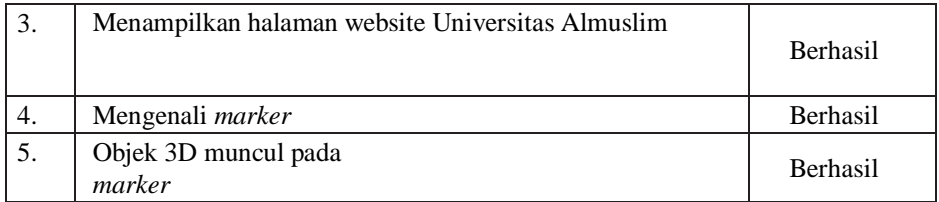

# 4.3.1 UJI MENDETEKSI KAMERA

## **Tabel 4.4 Uji Coba Mendeteksi Kamera**

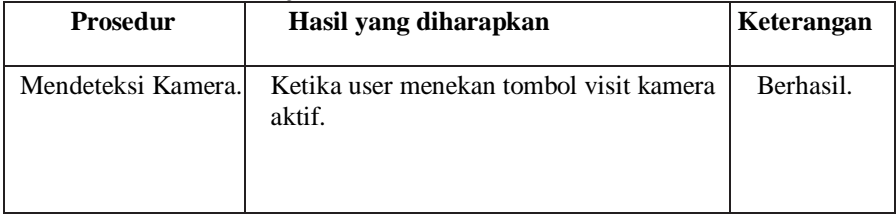

# 2. UJI DETEKSI MARKER

# **Tabel 4.5 Uji Coba Deteksi Marker**

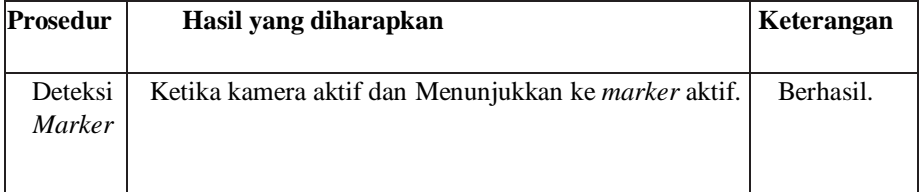

# V. KESIMPULAN

Bab ini berisi kesimpulan dari seluruh bab sebelumnya serta saran yang diharapkan dapat bermanfaat dalam proses pengembangan penelitian selanjutnya.

# **Kesimpulan**

Berdasarkan hasil penelitian dan pengujian yang telah dilaksanakan mengenai implementasikan Augmented Reality untuk media promosi, dapat disimpulkan:

- 1. Media promosi berbasis Augmented Reality yang telah dibangun dan berjalan dengan baik pada komputer atau laptop dengan sistem operasi Windows 7, Windows 8, dan Windows 10 yang memiliki kelengkapan software Unity 3D dengan menggunakan kamera webcam dan dapat berjalan di handphone smartphone.
- 2. Media promosi berbasis Augmented Reality ini dapat menjadi sebuah cara baru bagi Universitas ALMuslim Peusangan.

#### **Saran**

Media promosi berbasis Augmented Reality ini masih sangat memungkinkan untuk terus dikembangkan. Berikut adalah saran- saran untuk penelitian ke depan:

- 1. Fitur yang ditampilkan ditambah,
- **2.** Fitur lainnya mungkin bisa dikembangkan untuk kedepannya bagi yang ingin melanjutkan.

#### **DAFTAR PUSTAKA**

- Rahayu, S., L., 2016, Rancang Bangun Augmented Reality Pada Data Menu Restoran, Tesis, Magister Teknik Informatika, Universitas AMIKOM, Yogyakarta
- Azuma, Ronald T., 1997, "A Survey of Augmented Reality", Presence: Teleoperators and Virtual Environments 6
- Rachman, A., F., 14 Oktober 2017, Android Kuasai Asia Tenggara Di Indonesia Paling Juara, https://inet.detik.com/consumer/d3054169/android-kuasai-asiatenggara-diindonesia-paling-juara
- Awaludin 2015, 16 Januari 2018, Penggunaan "Smartphone" Android di Lombok Meningkat. http://mataram.antaranews.com/berita/28057/ penggunaan-smartphone-android-dilombokmeningkat Vol. XIII Nomor 3 November 2018 – Jurnal Teknologi Informasi ISSN: 1907-2430 115
- Mufti, 2015. Panduan Mudah Mengembangkan Google Map Android. Yogyakarta: C.V. Andi Offset
- Pamoedji, dkk, 2017, Mudah Membuat Game Augmented Reality (AR) dan Virtual Reality (VR) dengan Unity 3D, Penerbit PT Elex Media Komputindo, Jakarta
- Danial, Endang. (2009), Metode Penulisan Karya Ilmiah, Bandung: Laboratorium Pendidikan Kewarganegaraan Universitas Pendidikan Indonesia
- Nur Indrianto & Bambang Supono, 2007, Metode Penelitian Bisnis, CV ALFABETA
- Domhan, Tobias, 2010, Augmented Reality on Android Smartphone, Dualen Hochschule Baden-Württemberg, Jerman
- Rujianato E, Dhanar I., 2014, Pengembangan Media Pembelajaran Mengenal Organ Pencernaan Manusia Menggunakan Teknologi Augmented Reality, Jurnal Buana Informatika, Yogyakarta
- Safaat, N., 2012, Android: Pemrograman Aplikasi Mobile Smartphone Dan Tablet PC Berbasis Android, Edisi Revisi, Penerbit Informatika, Bandung